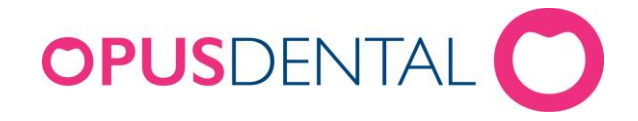

## **Installera Opus SMS Service**

## **Inledning**

Opus SMS Service är en Windowstjänst baserad på Microsoft .Net. Installationsprogrammet installerar, konfigurerar och startar tjänsten automatiskt.

Förutom tjänsten installeras också en kontroll- och konfigurationsklient så kallad Manager.

Installationen görs på EN dator i nätverket. Vi rekommenderar att installera på servern samma dator som databasen finns på.

## **Installationskrav**

Opus SMS Service kräver följande som också kontrolleras av installationsprogrammet:

- 1. Inloggad Windowsanvändare måste vara administratör
- 2. Windows XP SP3 eller nyare
- 3. Microsoft .Net 2.0

## **Installation**

Nyaste versionen av Opus SMS Service tillhandahålls på vår hemsida [www.opusdental.se](http://www.opusdental.se/) men kan också erhållas via mail från Opus tekniska support.

Ladda ned och spara installationsprogrammet och starta sedan installationen genom att dubbelklicka på installationsfilen. Installationen startar med att packa upp installationen och visa startbilden.

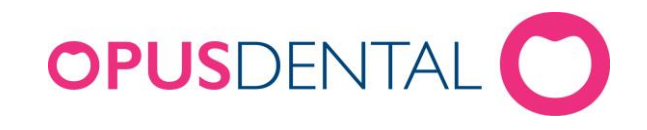

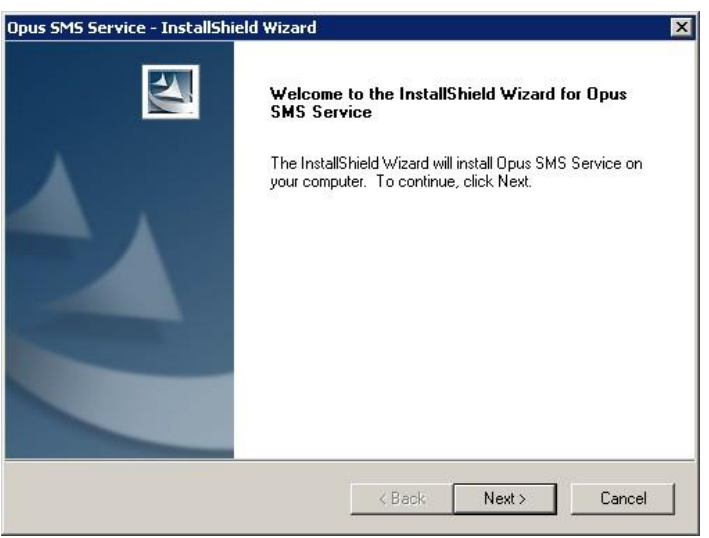

• Klicka på *Next*

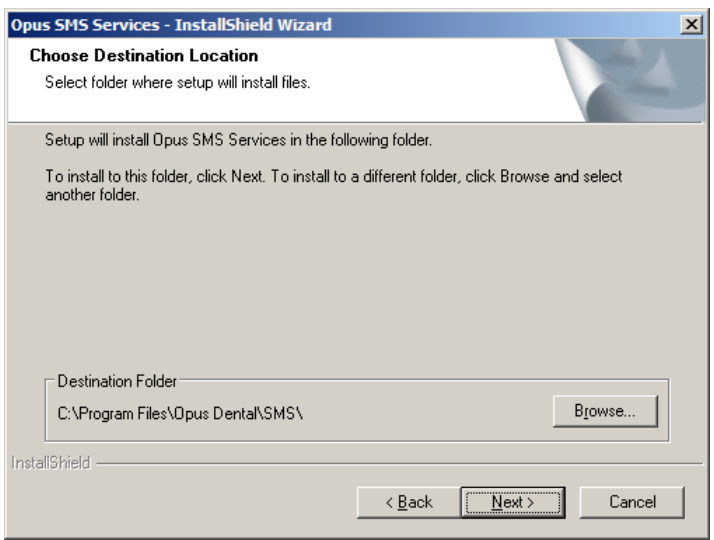

Det är inget krav men om det är önskvärt går det att ändra installationsmapp här

• Klicka sedan *Next*

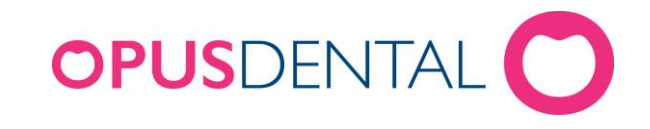

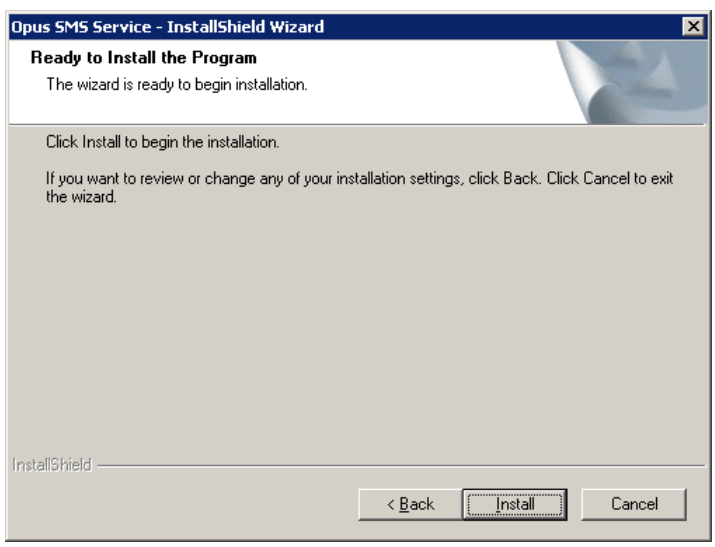

• Klicka *Next*